Зайти на https://www.megaindex.ru/?tab=linkAnalyze&do=linkIn

Ввести любой логин вида: \*\*\*\*\*\* @\*\*\*\*. ru и пароль вида \*\*\*\*\*\*

Email можно указывать любой, подтверждения email нет!

## Есть геСАРТСНА 2.0

Появится интерфейс

## **NDEX SEO**

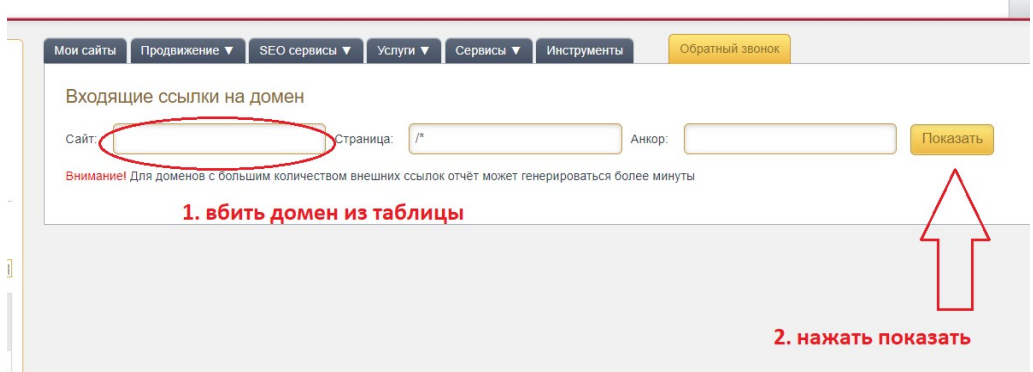

## Пролистать вниз до начала таблицы

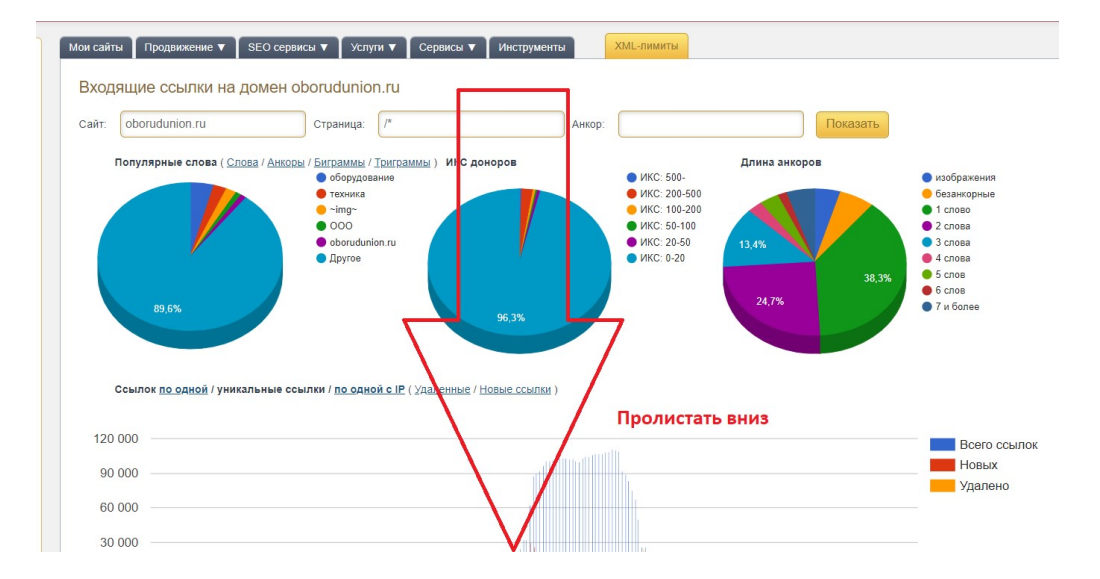

## До этого момента:

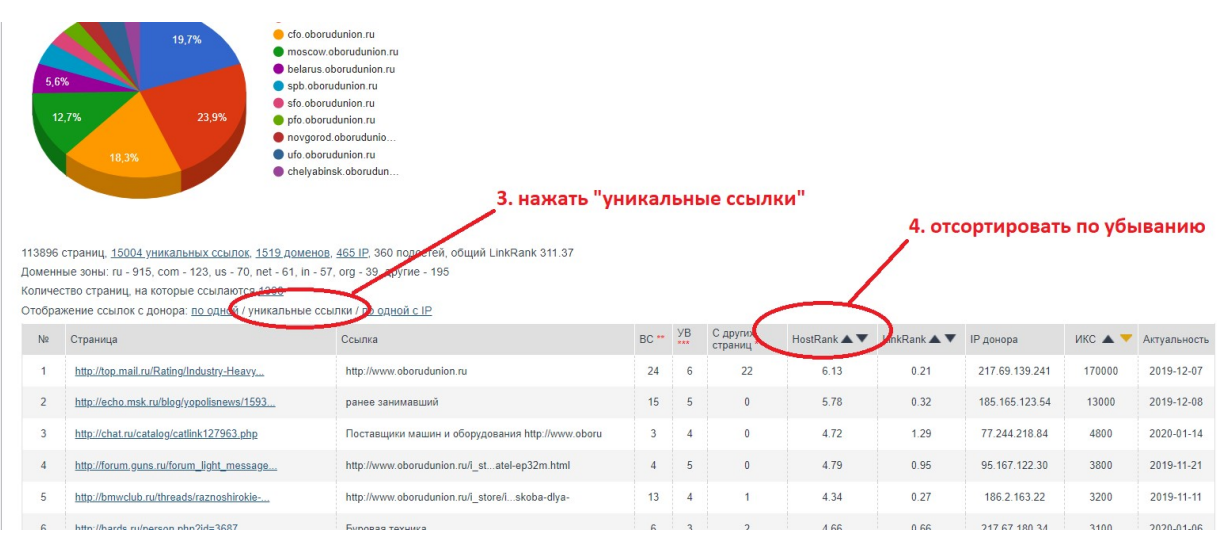

Скопировать все строчки, где параметр «HostRank» 1.4 и больше.

Обратите внимание брать только HostRank со значением 1.4 и больше, значения менее брать не надо, при этом сценарии сильно уменьшится количество страниц для обхода.

У каких-то доменов все необходимые данные будут на 1 странице пагинации, для каких-то надо будет пройти несколько страниц.

Собрать такие данные для всех 28750 доменов из таблицы «домены на вход.xlsx»

Собранные данные положить в таблицу в формате файла «пример на выходе.xlsx»